## *Μαζική Ενημέρωση Προσωπικών Στοιχείων Μαθητών*

Στο ΠΣ myschool προστέθηκε η δυνατότητα της Μαζικής Ενημέρωσης των Προσωπικών Στοιχείων των Μαθητών μέσα από την ομώνυμη επιλογή της Καρτέλας Μαθητές ( ΜΑΘΗΤΕΣ > Άλλες λειτουργίες > *Μαζική ενημέρωση προσωπικών στοιχείων μαθητών* ).

Αρχικά, επιλέγετε κατάλληλα από τα κριτήρια *Τάξη εγγραφής*, *Τμήμα*, *Επώνυμο*, *Όνομα*, *Αριθμός Μητρώου* και μόλις επιλέξετε *Αναζήτηση* θα ενημερωθεί ο πίνακας της σελίδας με τους Μαθητές. Στη συνέχεια, επιλέγετε τους Μαθητές των οποίων τα στοιχεία επιθυμείτε να ενημερώσετε (υπάρχει η επιλογή *Όλοι* στο κάτω μέρος). Τέλος, στο αριστερό κατακόρυφο μενού (sidebar) επιλέγετε το *Πεδίο προς ενημέρωση* (*Ιθαγένεια* ή *Υπηκοότητα*, *Θρήσκευμα*, *Επάγγελμα πατέρα*) και την τιμή που θα καταχωρίσετε για τους επιλεγμένους Μαθητές. Επιλέγοντας *Αποθήκευση*, ολοκληρώνετε τη διαδικασία καταχώρισης και μπορείτε να επαναλάβετε τη διαδικασία για το επόμενο πεδίο τιμή ή Μαθητές.

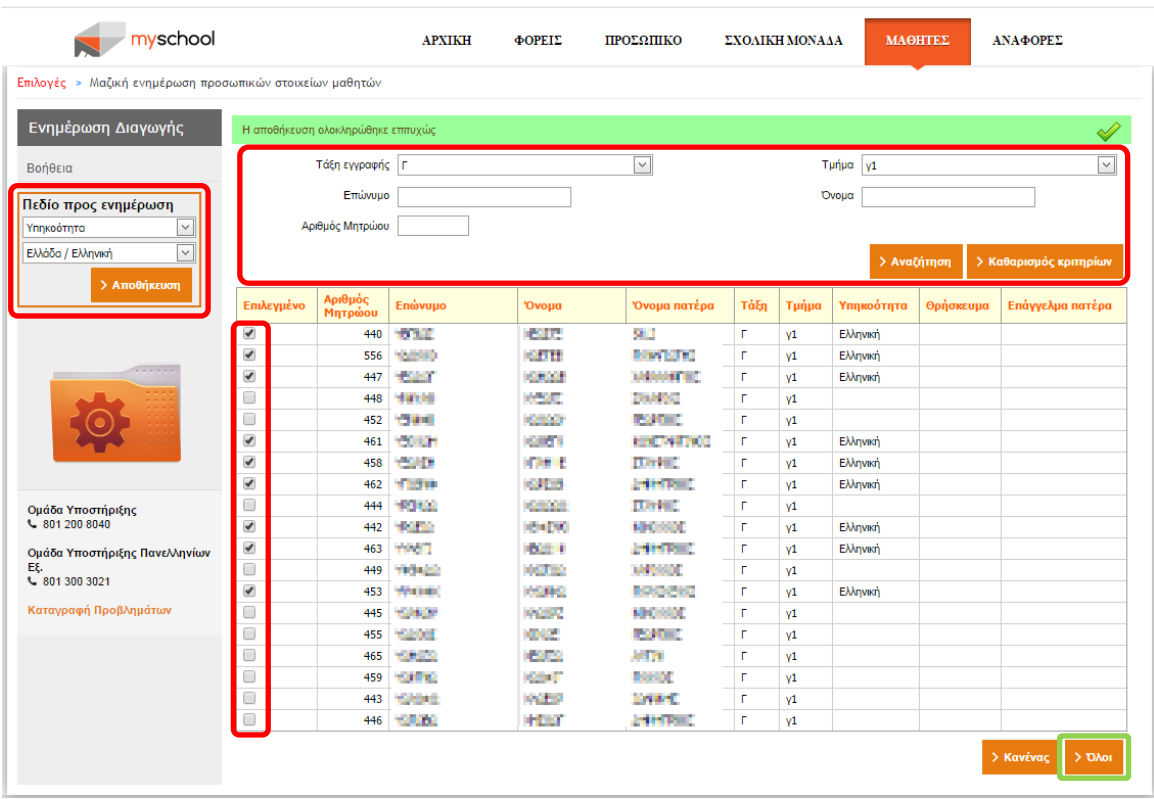

**ΠΡΟΣΟΧΗ:** Στην περίπτωση που επιθυμείτε να ενημερώσετε το πεδίο *Επάγγελμα Πατέρα* θα πρέπει να έχετε ορίσει το *Επώνυμο Πατέρα* από τα *Οικογενειακά Στοιχεία* της Καρτέλας Μαθητή. Διαφορετικά, **δεν** θα μπορείτε να ενημερώσετε το πεδίο.